# **Contents**

[SEO has 3 major categories](#page-1-0) [Technical SEO Steps](#page-2-0) [Content Optimization or Onpage optimization](#page-9-0) [OffPage SEO](#page-13-0) [Start your own SEO agency in less than Rs. 1000 a month](#page-14-0)

# <span id="page-1-0"></span>SEO has 3 major categories

- 1) Technical SEO
- 2) Onpage SEO/ Content Optimization
- 3) Offpage SEO

## Technical SEO

Main performance issues and few technical requirements needed to be fulfilled in this.

Checklist:

- I. Indexing with Search console
- II. Google Analytics linking
- III. SSL
- IV. Sitemap
- V. Robots.txt
- VI. CSS Minification
- VII. JS Minification
- VIII. Remove unused CSS
	- IX. Remove unused JS
	- X. CDN
- XI. GZip compression
- XII. Browser caching
- XIII. PNG Removal
- XIV. Jpeg compression
- XV. Image resizing
- XVI. Lazyloading offscreen images

## On-Page Optimization/Content SEO

Main part of SEO is on-page optimization because the content indeed is the king, so it should meet all the requirements.

Checklist:

- I. Title tags
- II. Meta Description
- III. Image alt tags
- IV. Headings on all pages
- V. Open graph
- VI. Content on pages
- VII. URLs
- VIII. canonicalization
- IX. Internal n external linking

# <span id="page-2-0"></span>Technical SEO Steps

Indexing with Search console Google Analytics linking SSL Robots.txt For all four steps read the article given here

[https://www.computerservicesolutions.in/index.php/technical-seo-what-are-the-technical](https://www.computerservicesolutions.in/index.php/technical-seo-what-are-the-technical-requirements-for-seo/)[requirements-for-seo/](https://www.computerservicesolutions.in/index.php/technical-seo-what-are-the-technical-requirements-for-seo/)

#### Sitemap

For sitemap, we use a plugin named Google XML Sitemaps

You have a choice of what you want to include in your sitemap. It is recommended to include all pages, default post types in the sitemap. Custom post should only be included when all of them have atleast 450 words of content in them with some linking and alt tags on images implemented. For our case, content is given by the client so all post may not have content of 450 pages like Promoters or management.

#### **Sitemap Content**

#### **WordPress standard content:**

- nclude homepage
- nclude posts
- nclude static pages
- □ Include categories
- □ Include archives
- nclude author pages
- nclude tag pages

#### **Custom taxonomies:**

nclude taxonomy pages for Portfolio Categories

- Include taxonomy pages for Portfolio Tags
- Include taxonomy pages for Carousel Category

#### Custom post types:

Include custom post type Portfolio Items

Include custom post type WP Client Logo

Include custom post type In The News

Include custom post type Promoters

nclude custom post type Press Release

∩ Include custom post type Leadership

∩ Include custom post type Business

Include custom post type Events

Include custom post type Sugar Gallery

Once done, please clear the cache and after half an hour check for any sitemap checker online to check if it is available. Or you can directly click on the url given on dashboard of plugin

# The URL to your sitemap index file is: https://www.dalmiasugar.com/sitemap.xml.

# Search engines haven't been notified yet. Write a post to let them know about your sitemap.

To notify search engines, we need to update on search console with the url and also mention this url in the robot.txt file on Google search console.

#### CSS Minification

#### JS Minification

#### Remove unused CSS

#### Remove unused JS

To implement minification and code reduction, we have many plugins, but the challenge is finding a plugin which is not breaking the site.

Every website uses different classes and designs and it is the reason why we can not have a same plugin for all websites, It is a sort of hit n try process so take a backup before this and in some cases, we can only minify and reduce CSS, JS can not be touched.

Plugins recommended:

- 1. AutoOptimize
- 2. WP Super Minify
- 3. WP Rocket
- 4. Fast Velocity Minify
- 5. WP Total Cache
- 6. Hummingbird
- 7. WP Fastest cache

In "Client website", Fast velocity minify is working for CSS Minification, it was also working with JS Minification but after the last update, js minification is breaking the site. So we are only doing CSS Minification and font request preloading through this plugin.

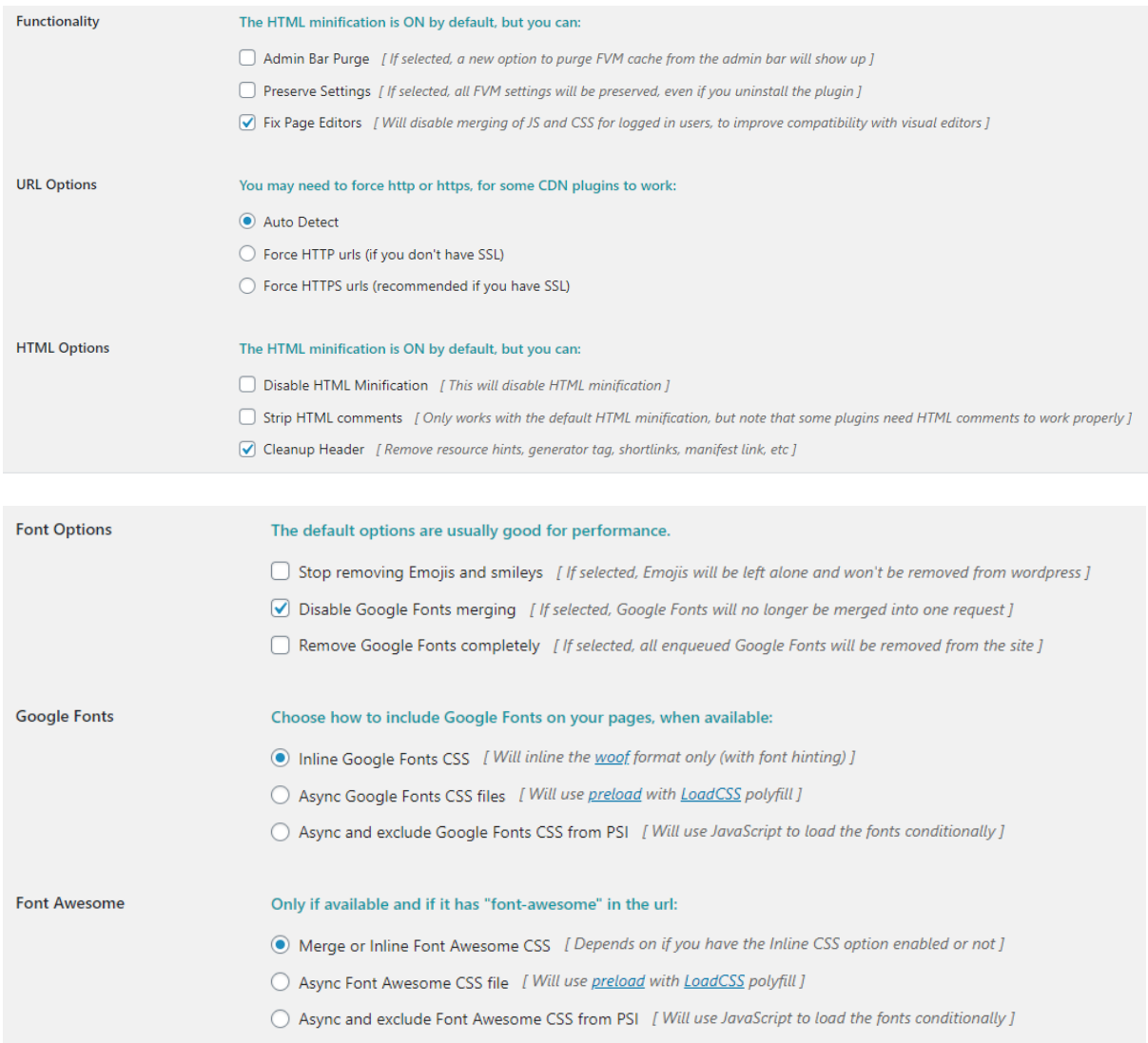

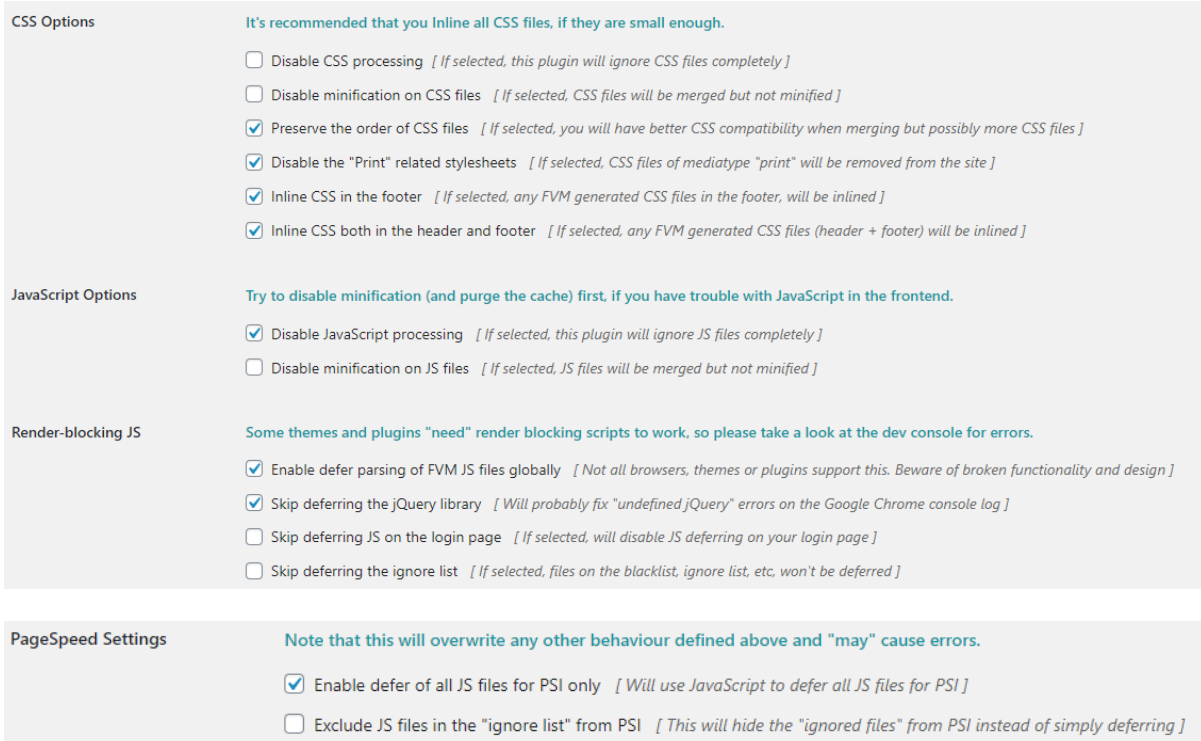

## <https://technumero.com/minify-javascript-and-css/>

#### CDN

Content delivery network is something that depend if required by client or not. In our cases with "client website", we aren't using this as it is a paid service. Although if needed, we can use Cloudflare or Sucuri CDNs and walkthroughs are available on their website

<https://www.hostinger.in/tutorials/how-to-setup-cloudflare-for-wordpress> <https://geekflare.com/sucuri-setup-guide-wordpress/>

#### GZIP Compression

Issue with highest priority according to gtmetrix as it reduces the page size by compression. Can be done manually as well as via plugins like Hummingbird or Enable GZip compression

#### **GZIP Compression**

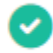

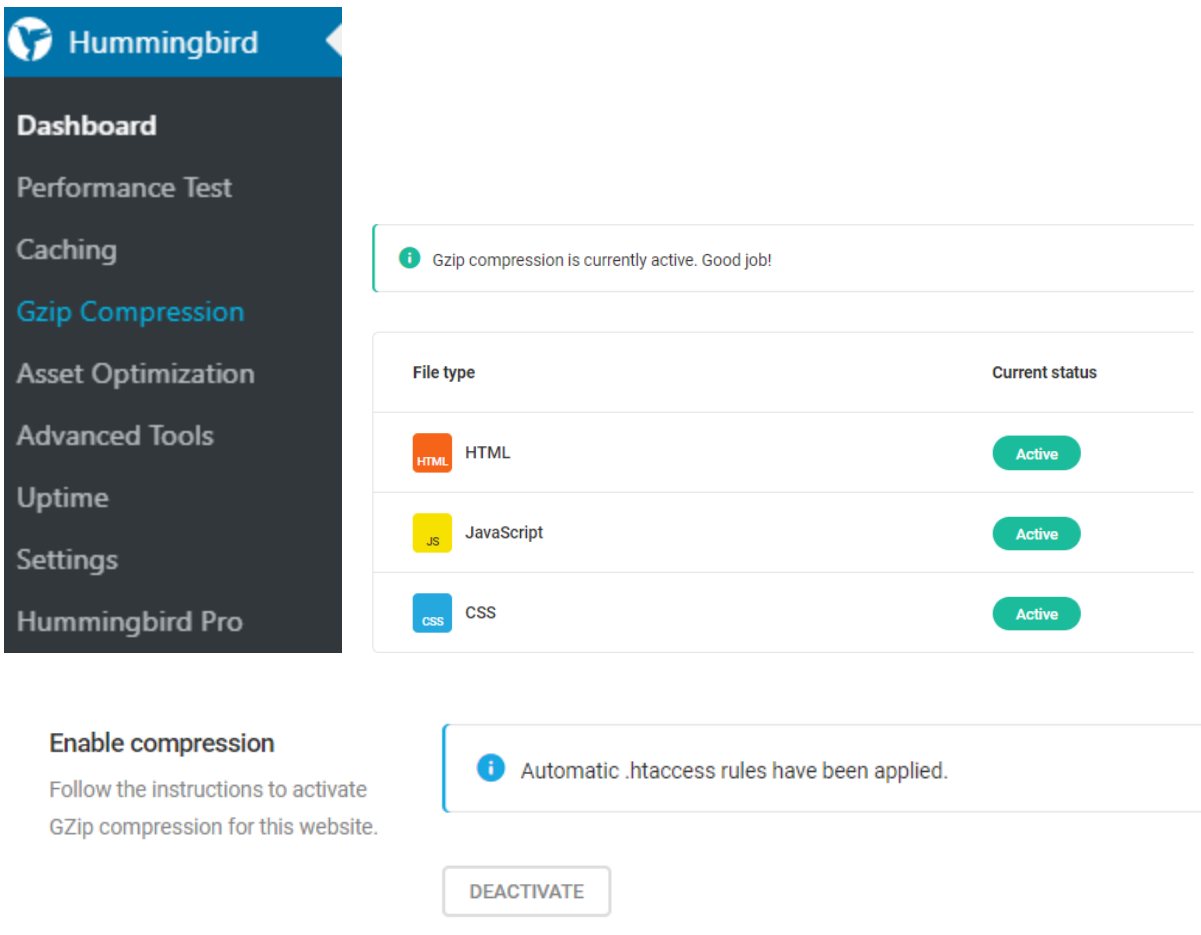

Or to do it manually, put this code in htaccess for apache servers:

<https://www.giftofspeed.com/enable-gzip-compression/>

## Page caching & Browser caching

We can use the plugins for caching or even do it manually. For now in "Client website", page caching is working but browser caching is not working from server side. But how to do it? We can use hummingbird or WP Total Cache for caching as well

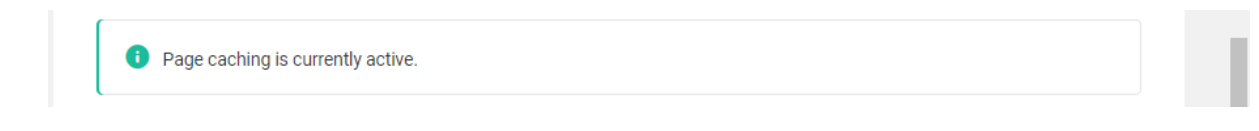

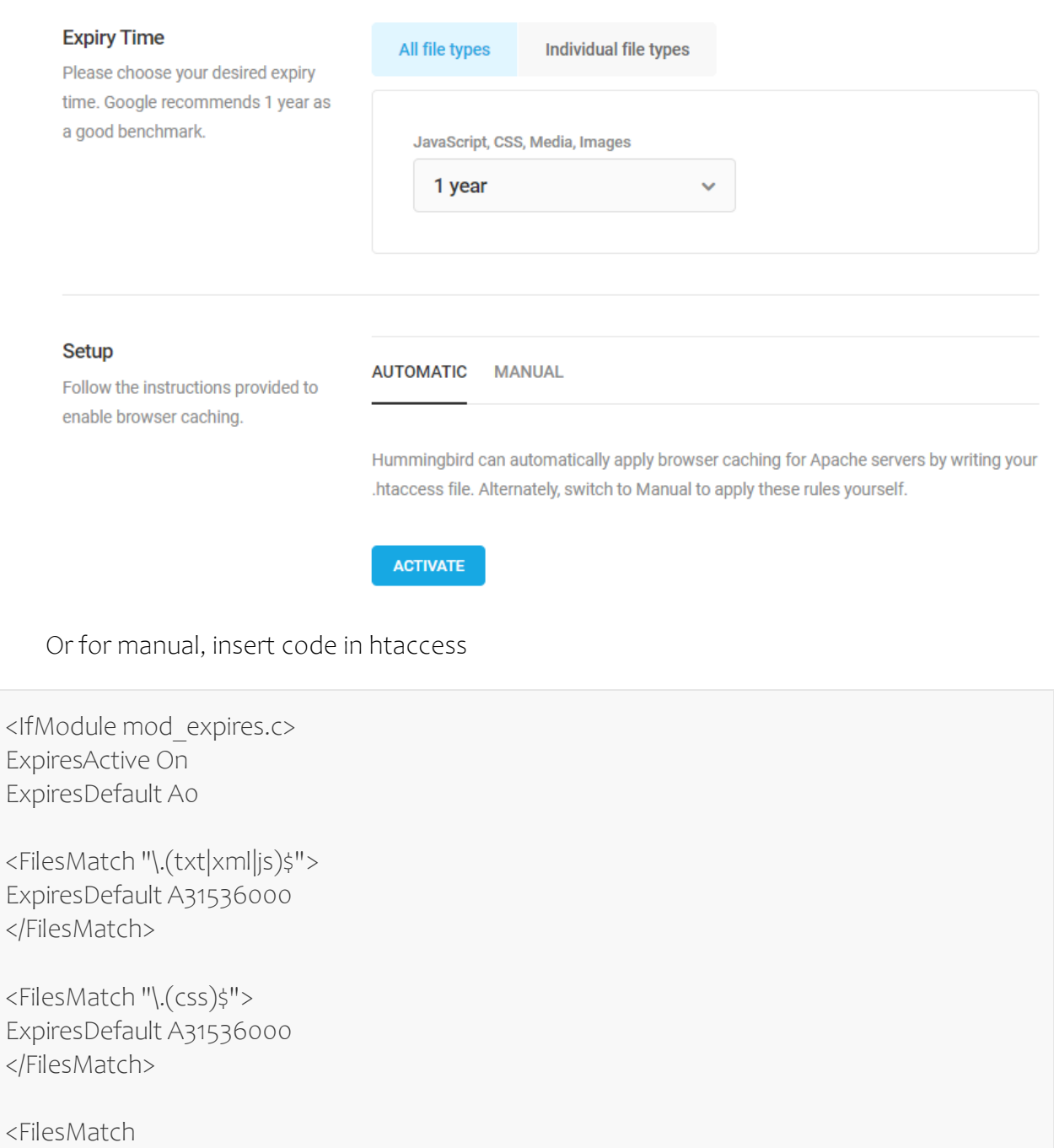

"\.(flv|ico|pdf|avi|mov|ppt|doc|mp3|wmv|wav|mp4|m4v|ogg|webm|aac|eot|ttf|otf|woff|svg)\$"  $>$ 

ExpiresDefault A31536000 </FilesMatch>

<FilesMatch "\.(jpg|jpeg|png|gif|swf|webp)\$"> ExpiresDefault A31536000 </FilesMatch> </IfModule>

<IfModule mod\_headers.c> <FilesMatch "\.(txt|xml|js)\$">

```
 Header set Cache-Control "max-age=31536000"
 </FilesMatch>
```

```
 <FilesMatch "\.(css)$">
 Header set Cache-Control "max-age=31536000"
 </FilesMatch>
```
<FilesMatch

"\.(flv|ico|pdf|avi|mov|ppt|doc|mp3|wmv|wav|mp4|m4v|ogg|webm|aac|eot|ttf|otf|woff|svg)\$"

```
\geq Header set Cache-Control "max-age=31536000"
 </FilesMatch>
```

```
 <FilesMatch "\.(jpg|jpeg|png|gif|swf|webp)$">
  Header set Cache-Control "max-age=31536000"
  </FilesMatch>
</IfModule>
```
## Image optimization has 3 steps:

- 1. No png should exist on website, if image is transparent and PNG is compulsory, compress it from any online tool
- 2. Many JPGs needed to be compressed, use the compressed versions of them
- 3. Only use placeholder size images and to check if placeholder size is correct, use smush plugin or Check on GT Metrix, it will audit your website and point out the improperly resized image. Just resize and replace them. <https://yoast.com/image-seo/>
- 4. Lazyloading: to do this, use smush plugin

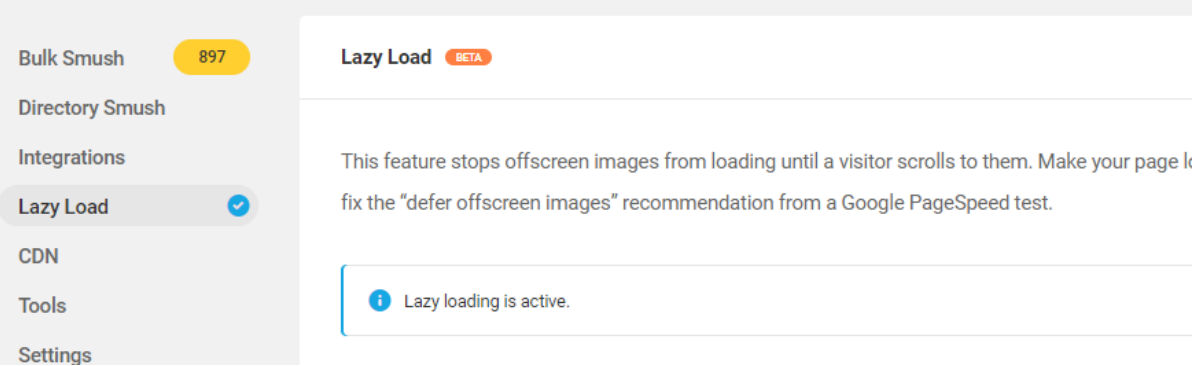

# <span id="page-9-0"></span>Content Optimization or Onpage optimization

Keyword research complete tutorial here

[https://www.computerservicesolutions.in/index.php/how-to-do-keyword-research-how-to](https://www.computerservicesolutions.in/index.php/how-to-do-keyword-research-how-to-use-google-keyword-planner/)[use-google-keyword-planner/](https://www.computerservicesolutions.in/index.php/how-to-do-keyword-research-how-to-use-google-keyword-planner/)

We will be using Yoast plugin for most of the issues

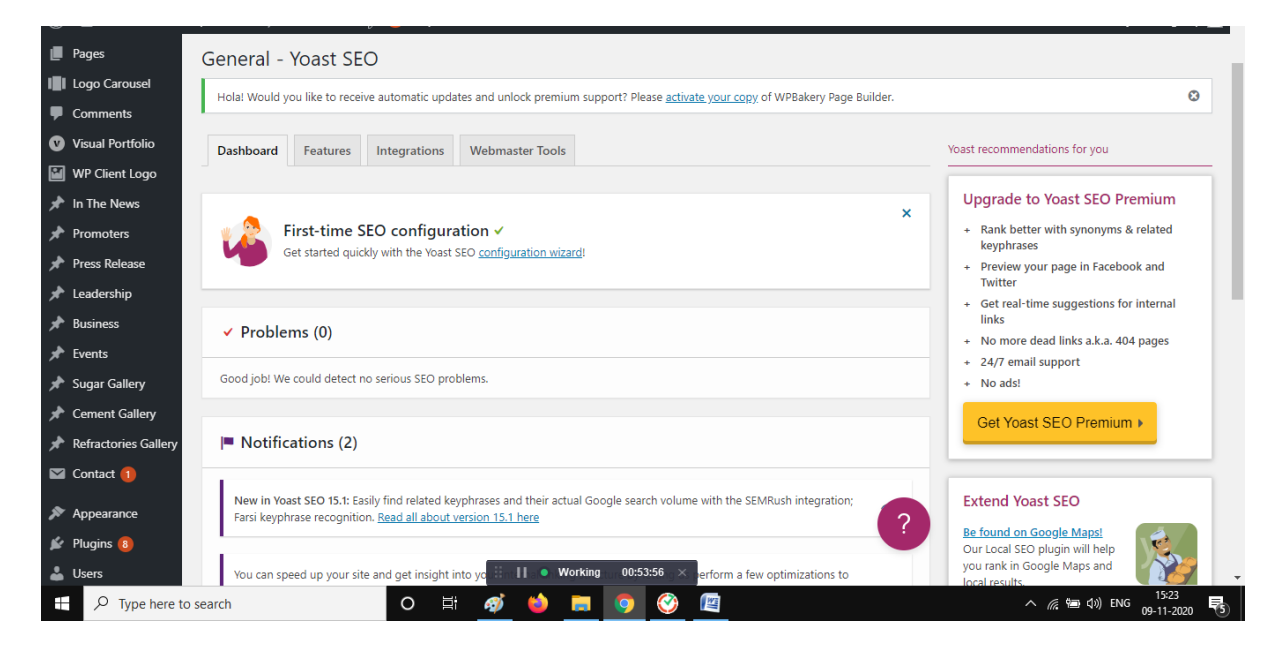

## Title tag

Page title can be same as page name or different from it. Example:

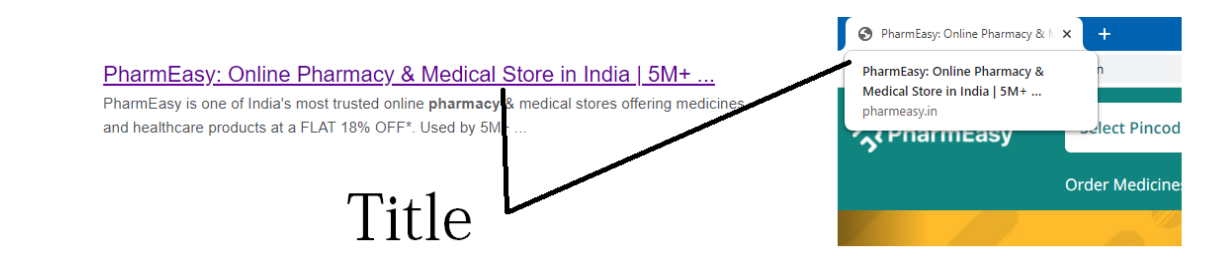

Keep it around 55-60 characters. You can have brand keywords in it and page names.

Steps:

- 1. Go to any page.
- 2. Scroll and write a title.
- 3. Save

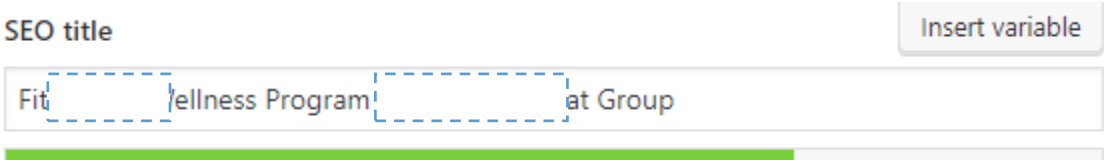

## Meta Description

Use brand keywords, check competitors Meta desc Write your own of length between 130-158 characters

- 1. Go to any page.
- 2. Scroll and write a meta description.
- 3. Save

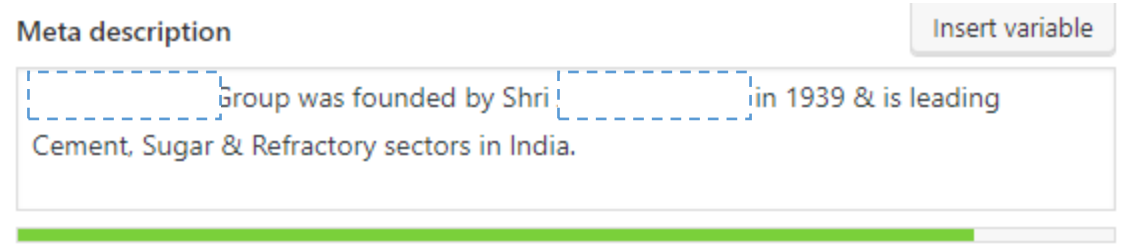

#### Image alt tags

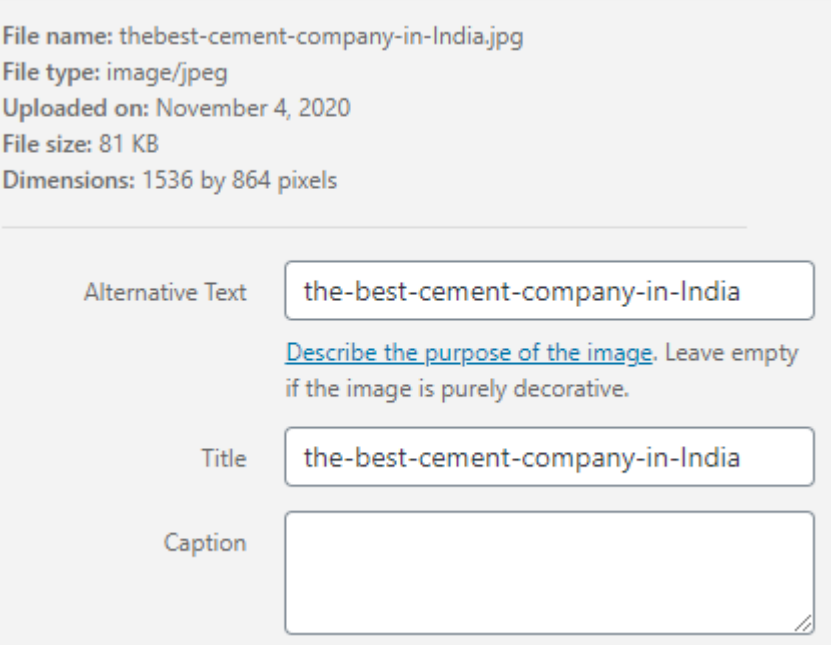

If images are dynamically called, insert the alt tag here or if called from code, lt tags needed to be inserted via code with image

## URLs

Do not include underscores or numbers in url, keep them short, precise and have a keyword in them whenever possible.

To edit or optimise URLs according to your needs, just go to any post or page, scroll down and

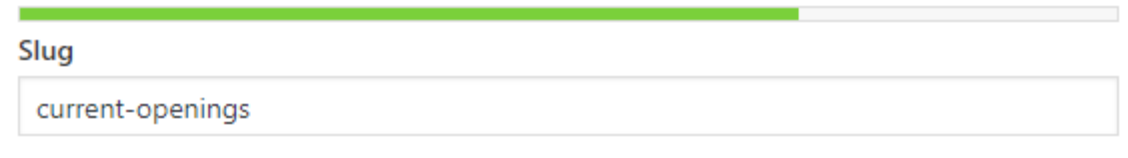

## Headings

The headings were the major issue in our websites. According to Google guidelines, every page must have only one h1 tag but in case of our websites, Either the page don`t have any h1 or it is having 4-8 H1s. There is a proper hierarchy for the use of headings. H1>H2>H3>H4>H5>H6. One h1, other important headings can be h2 their sub headings can either be h3 or even h4 but in first 300 words, it is recommended to use h3 over h4.

Siteguru has around 6-10% weightage per page for headings

## Content

SEO or marketing is successful only when the content has some value, To get ranked better even after having some performance issues or SEO issues

- a. Minimum 400 words per page
- b. Good mix of Relatable keywords
- c. 150 words limit per paragraph
- d. After every 300 words, there should be a new sub heading
- e. Sentences length should be less than 18 words
- f. Use active voice

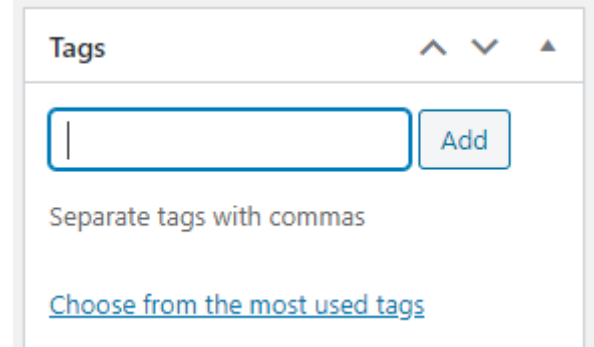

g. Use tags for every post

All guidelines here

<https://yoast.com/seo-copywriting-checklist/>

## Internal Linking

Each and every page or post of a website should have some internal links to the related pages

See here

## <https://yoast.com/internal-linking-for-seo-why-and-how/>

While linking the content and website, do not use redirection via 301 or 302, in websites we have done this and now it is costing us to an extent where we can not roll back. Siteguru has issues on almost 90% pages for redirects. It is costing us by around8-12% on siteguru

## Open graph

Open Graph is a protocol that allows developers to control what content is shown when their websites are linked on Facebook or another social media platform. If you lack these tags, then there's a good chance that an unrelated image will appear when your website is shared, or the description will be inaccurate

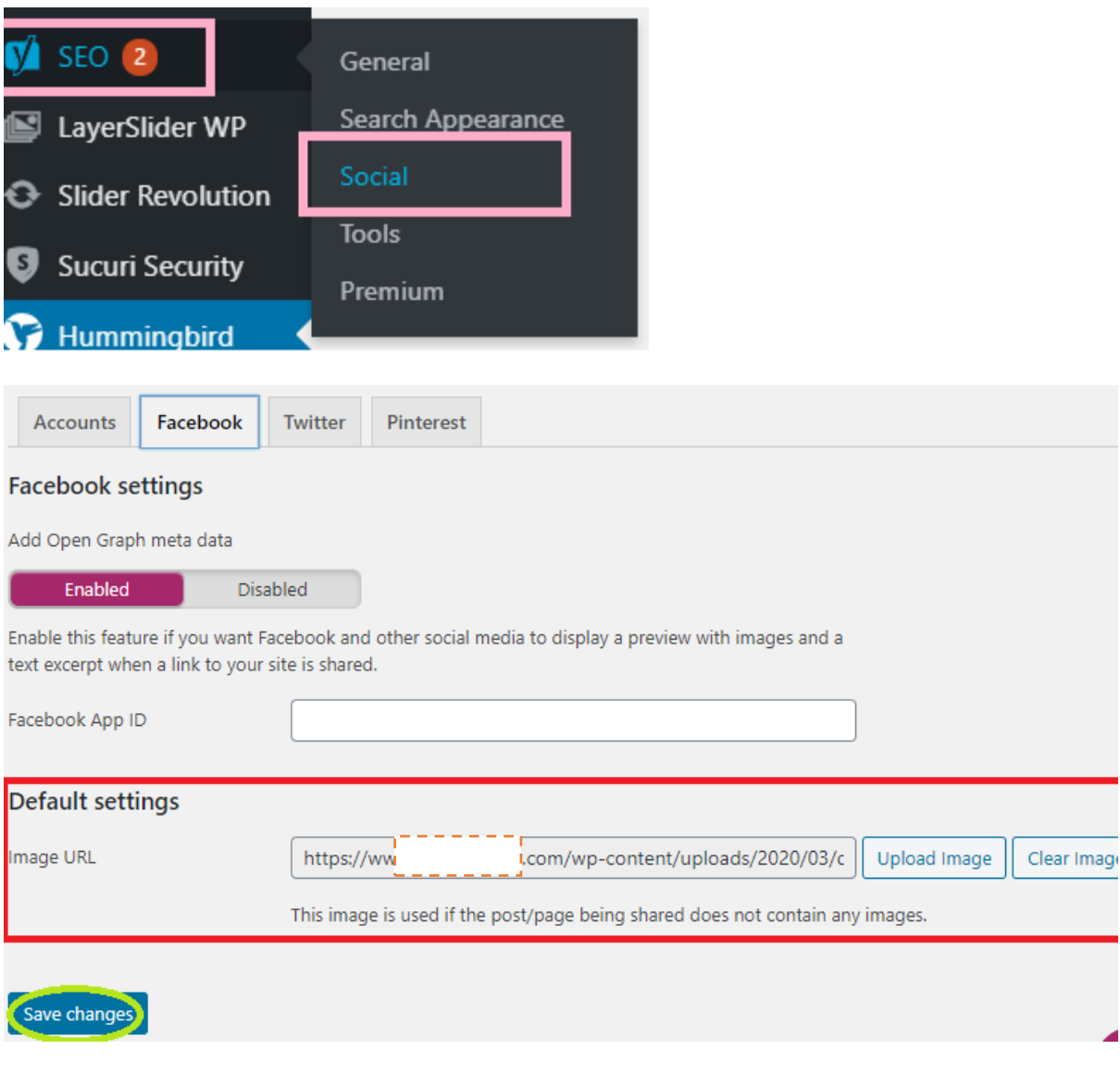

To implement this, we can use yoast in WordPress

<https://yoast.com/help/getting-open-graph-for-your-articles/>

Tools we are using:

- 1. GT Metrix
- 2. Siteguru
- 3. Google Page Speed
- 4. DR. Link checker
- 5. Monkeytest
	- 1. GT Metrix recommendation and issues are already covered above. When it comes to 2 most important issues
		- a. Gzip compression
		- b. Cache

## <https://kinsta.com/blog/gtmetrix-speed-test/>

- 2. Siteguru: Again siteguru issues to been discussed above but there is something about siteguru, it is that it does not always show accurate results for not submitted sitemap websites, each time you scan it will show different no. of pages everytime, So scan only once a day. About half an hour later, after clearing the cache.
- 3. Google-pagespeed insight: With bootstrapped wordpress, mobile score will always be low for most websites.
- 4. Dr. Link checker for broken links
- 5. Monkeytest: It will mostly give you js errors for api which are not actually errors but defined by third parties intentionally like or youtube. But also it will tell you page weight related things, which can also be there in GTMetrix.

# <span id="page-13-0"></span>OffPage SEO

Role of offpage SEO is to build trust and authority of website in eyes of google on various terms and their contexts.

Since this is a completely different topic, we will include this in next edition of the book but in this we will list the checklist of activities to implement Offpage SEO.

- 1. Directory Submission
- 2. Social Bookmarking
- 3. Profile submission
- 4. Question and Answers
- 5. Press Release
- 6. Citations
- 7. Infographic submission
- 8. Social signals
- 9. Video submission
- 10. Article submission
- 11. PDF submission

# <span id="page-14-0"></span>Start your own SEO agency in less than Rs. 1000 a month

[https://www.computerservicesolutions.in/how-to-start-seo-agency-in-less-than-rs-999-a](https://www.computerservicesolutions.in/how-to-start-seo-agency-in-less-than-rs-999-a-month/)[month/](https://www.computerservicesolutions.in/how-to-start-seo-agency-in-less-than-rs-999-a-month/)